## **Table of Contents**

| User defined caches                  | . 2 |
|--------------------------------------|-----|
| Create user defined caches           | . 2 |
| How to porform a waynoint projection | 2   |

## **User defined caches**

You can create user defined caches with c:geo. Those can be used e.g. for planning your own caches as well as just for recording some points of interest. Furthermore c:geo also automatically creates a dedicated user defined cache to store your "Go to" targets.

User defined caches show up with the cache type indicator of virtual caches in your lists and map.

## Create user defined caches

You can create user defined caches in two ways:

- 1. Open a list of saved caches and select Manage Caches → Create user defined cache from the list menu.
- 2. Long click on the map to trigger creation of a user defined cache. This long click function needs to be enabled in map behavior settings.

After performing on of these actions you will be prompted for the title of the user defined caches to be created.

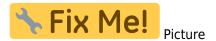

## How to perform a waypoint projection